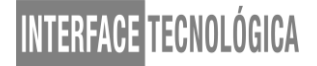

### **VISÃO GERAL E FUNCIONALIDADES DA BIBLIOTECA JAVASCRIPT SAPUI5 E SUA UTILIZAÇÃO NO AMBIENTE CORPORATIVO**

### *OVERVIEW AND FUNCTIONALITIES OF JAVASCRIPT SAPUI5 LIBRARY AND ITS USE IN THE CORPORATIVE ENVIRONMENT*

Guilherme Henrique Francisco Alves – guilhermehfalves@gmail.com Erick Eduardo Petrucelli – erick.petrucelli@fatectq.edu.br Faculdade de Tecnologia de Taquaritinga (FATEC) – SP – Brasil

#### **RESUMO**

Com o crescimento da necessidade tecnológica e do avanço da *Web* ao longo dos anos, desenvolvedores e empresas foram se moldando para melhor atender às demandas solicitadas. O exemplo utilizado neste artigo é o da multinacional alemã de sistemas integrados de gestão empresarial (ERP) SAP SE, que viu neste crescimento a possibilidade de expandir os meios de entrega dos dados de seus clientes não apenas através de seus *softwares desktop* (SAP GUI), mas também através de uma de suas recentes tecnologias: o *kit* de ferramentas de desenvolvimento de interface do usuário da SAP para HTML5, ou simplesmente SAPUI5, uma coleção de bibliotecas desenvolvida com HTML5, CSS e JavaScript, com o intuito de oferecer uma melhor interface de usuário para seus produtos.

**Palavras-chave:** Biblioteca. JavaScript. SAP. SAPUI5.

#### **ABSTRACT**

With the growth of technological need and the advancement of Web over the years, developers and companies were shaping up to better meet the demands requested. The example used in this article is that of German multinational of enterprise resource planning (ERP) SAP SE, that saw in this growth the possibility of expanding the data means of delivery of its customers not only through its desktop softwares (SAP GUI), but also through one of its recent technologies: the SAP user interface development toolkit for HTML5, or simply SAPUI5, a library collection developed with HTML5, CSS and JavaScript, with the intention of offering a best user interface to its products.

**Keywords:** Library. JavaScript. SAP. SAPUI5.

### **1 INTRODUÇÃO**

As necessidades e demandas em evolução do usuário podem facilmente reformular a composição e o *design* de um aplicativo. A SAP percebeu que a interface do usuário (UI) está mais suscetível a mudanças hoje do que nunca (COLUCCI, 2015).

Baseado neste argumento é que se deu início a análise do projeto que reformulou a experiência do usuário (UX) dos produtos da multinacional alemã de sistemas integrados de gestão empresarial (ERP) SAP SE, promovendo um conceito de simplicidade, usabilidade, acessibilidade e modernidade para aqueles que desenvolvem ou simplesmente utilizam suas aplicações no dia a dia do trabalho.

#### **2 JAVASCRIPT**

A linguagem JavaScript, também conhecida popularmente pela sua sigla JS, foi desenvolvida por Brendan Eich em 1995 enquanto trabalhava na Netscape, sendo que sua primeira versão foi implementada no navegador Netscape 2.0, no ano de 1996. Neste mesmo ano, a Microsoft desenvolveu e lançou sua versão com o nome JScript e introduziu em seu navegador Internet Explorer 3.0, porém, por possuírem funcionalidades implementadas de maneiras diferentes, os navegadores da época não seguiam um padrão unificado, sendo difícil implementar *scripts* que funcionassem em ambos (SILVA, 2010).

Haverbeke (2018) cita que, no início, o JavaScript foi introduzido como uma forma de adicionar programas às páginas no Netscape e, ao decorrer do tempo, a linguagem foi sendo adaptada por outros navegadores. Foi padronizada em 1997, formalizando-se como a linguagem deveria trabalhar. Denominado de padrão ECMAScript, após a organização ECMA International realizar a padronização, os nomes JavaScript e ECMAScript acabaram se tornando sinônimos para a mesma linguagem, embora o nome JavaScript seja uma marca registrada atualmente de propriedade da empresa Oracle. Hoje, é uma linguagem muito utilizada na *Web*, para fornecer diversas formas de interatividade.

Dentre suas principais características: uma linguagem pequena e leve, interpretada (não compilada), orientada a objetos, multiplataforma, com tipagem dinâmica (tipos de dados não precisam ser declarados) e com suporte a funções de primeira classe (MDN, 2019).

#### **2.1 Frameworks e Bibliotecas**

O tempo passou e, com ele, a necessidade de novas implementações e novas maneiras de escrever código JavaScript também surgiram. *Frameworks* e bibliotecas são ferramentas que impõem funcionalidades e conjuntos de padrões de desenvolvimento que auxiliam o desenvolvedor na escrita do código e na facilidade de manutenção da aplicação, havendo *frameworks* e bibliotecas para as mais diversas linguagens de programação existentes hoje, e surgindo novos modelos a cada dia. Segundo Duarte (2015), uma analogia básica para distinguir um *framework* de uma biblioteca é que, enquanto um *framework* pode conter várias bibliotecas em seu escopo e realiza a chamada de uma aplicação, uma aplicação pode usar bibliotecas, mesmo que elas não pertençam a um *framework*. A analogia pode ser exemplificada pelo Diagrama 1, exibido a seguir.

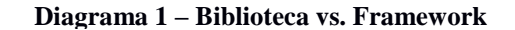

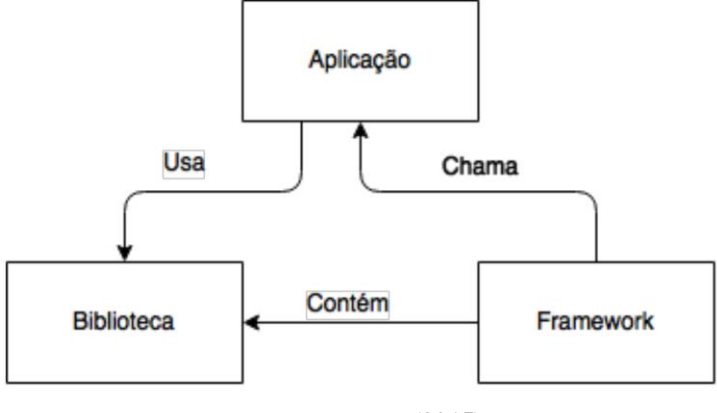

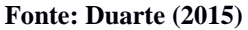

Soares (2018) diz que, por mais que essas ferramentas auxiliem e ajudem o programador com maior qualidade e rapidez no desenvolvimento do código, depender delas pode ser um problema caso um dia não estiverem mais disponíveis ou seus mantenedores descontinuarem suas atualizações. Por isso, é sempre bom procurar entender mais de JavaScript do que do *framework* ou da biblioteca em si, caso empecilhos aconteçam.

### **2.1.1 Frameworks**

Conforme justificado por Wirfs-Brock e Johnson (1990 apud SOMMERVILLE, 2007, p. 282), "Um *framework* (ou *framework* de aplicação) é um projeto de subsistema composto

por um conjunto de classes abstratas e concretas e as interfaces entre elas". Detalhes específicos do *framework* utilizado em um projeto, por exemplo, são aplicados através da implementação de componentes e classes abstratas do mesmo. Sommerville (2007), ainda completa que "Os *frameworks* raramente são aplicações propriamente ditas. As aplicações são geralmente constituídas pela integração de vários *frameworks*". Atualmente, Angular e Vue.js são alguns dos exemplos de *frameworks* mais conhecidos e usados no mundo JavaScript.

### **2.1.2 Bibliotecas**

É o recurso mais utilizado no mundo da programação, enquanto muitas pessoas não se dão conta do quão importante é e do quanto utilizam. Pode-se dizer que as bibliotecas são coleções de implementações de comportamentos, importados diretamente no código de uma aplicação, possuindo uma interface bem definida para cada comportamento e método invocado. Dito em outras palavras, bibliotecas são usadas para não precisar "reinventar a roda", conceito utilizado quando se quer dizer que não é necessário criar tudo do zero e que já existem funcionalidades das quais precisamos, prontas para serem utilizadas. jQuery é uma das bibliotecas JS mais utilizadas por desenvolvedores, tendo como uma implementação de comportamento a manipulação do HTML (ZANETTE, 2017). Atualmente, uma biblioteca muito conhecida e utilizada é a React.

#### **3 SAPUI5**

Em 2011, a SAP lançou o SAPUI5 (ou simplesmente UI5), uma biblioteca de desenvolvimento de interface do cliente baseada em JavaScript (com jQuery como base), CSS e HTML5, que incentiva uma experiência de usuário consistente. Os aplicativos desenvolvidos com esta tecnologia são totalmente responsivos nos ambientes em que são executados e, dependendo do dispositivo (*smartphone*, *tablet* ou *desktop*), são utilizadas diferentes bibliotecas de interface do usuário. Os controles da interface do usuário se adaptam automaticamente às capacidades de cada dispositivo (COLUCCI, 2015).

Segundo Pagoti (2015), a biblioteca é entregue com alguns produtos da SAP, tais como NetWeaver, Hana e Hana Cloud Plataform. O SAPUI5 não gera nenhum custo

adicional para os clientes que adquirem seus produtos, mas, para usufruir das funcionalidades dessas ferramentas, uma boa quantia de dinheiro já foi gasta.

O SAPUI5 suporta o conceito MVC (*Model*-*View*-*Controller*), que é um padrão de arquitetura de *software* para implementar interfaces de usuário, onde a manipulação do modelo de dados, o *design* da UI e a lógica do aplicativo ficam separadas, e o meio mais recomendado para acessar dados corporativos da aplicação é utilizando o modelo OData. Tanto MVC quanto OData serão abordados em maiores detalhes posteriormente neste trabalho. No Diagrama 2, observa-se a arquitetura empregada pelo SAPUI5:

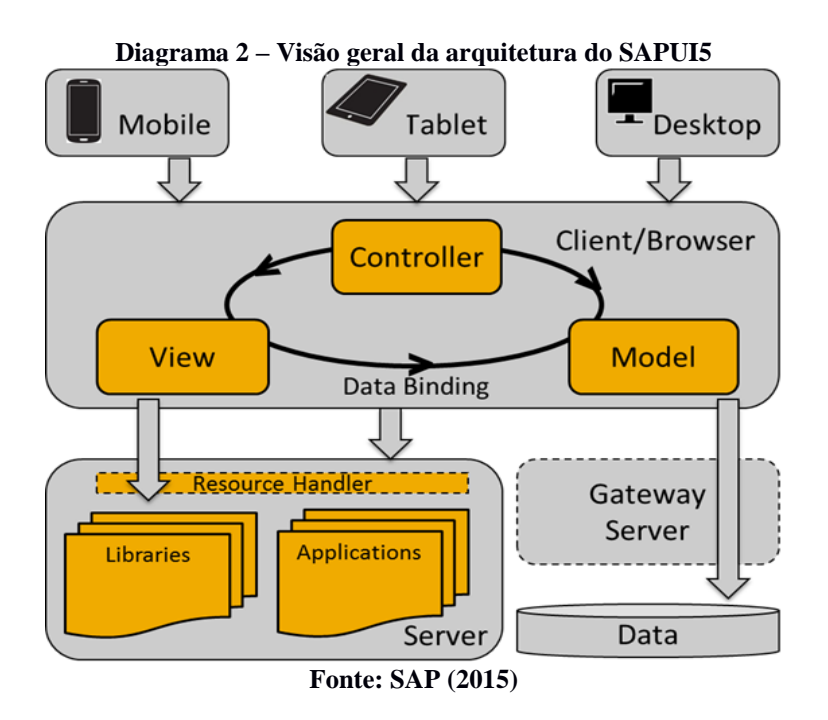

Quando os usuários acessam um aplicativo baseado em SAPUI5 a partir do seu dispositivo, uma solicitação é enviada ao respectivo servidor para carregar o aplicativo no navegador. A *View* acessa as bibliotecas relevantes e, normalmente, o *Model* também é instanciado e os dados de negócios são buscados no banco de dados (SAP, 2015). Sua documentação pode ser acessada através do link: [https://sapui5.hana.ondemand.com/#/topic.](https://sapui5.hana.ondemand.com/#/topic)

### **3.1 OpenUI5**

O OpenUI5 é a versão gratuita e *open source* da biblioteca SAPUI5, disponível sob a licença Apache 2.0, permitindo que ela seja usada, distribuída e alterada. Todo o núcleo do OpenUI5 e do SAPUI5, contendo toda a funcionalidade central da biblioteca, são idênticos,

incluindo as bibliotecas de controle mais comumente usadas, que possuem a grande maioria dos controles existentes. Dentre as diferenças entre as duas versões, estão algumas bibliotecas de controle mais exóticas, que ainda não foram colocadas sob licença de código aberto. Existem muitas razões para isso, dentre elas questões legais e esclarecimentos organizacionais, desenvolvidos em diferentes partes do SAP. Além da diferença na perspectiva técnica, existem também diferenças relacionadas ao suporte de suas aplicações, enquanto a versão comercial é atrelada a algum tipo de contrato, a correção de *bugs* é garantida com maior velocidade, mas, ainda assim, a versão *open source* também recebe as correções realizadas para o SAPUI5, sendo essa uma questão de tempo (KUNZ, 2013).

De acordo com o HotFrameworks (2019), plataforma que realiza o ranqueamento de *frameworks* e bibliotecas de acordo com seu número de estrelas no repositório do GitHub e no número de perguntas no Stack Overflow, o OpenUI5 ocupa a 38° posição de popularidade entre os *frameworks* e bibliotecas de todas as linguagens de programação, e a 13° posição entre as baseadas em JavaScript, e sua documentação pode ser acessada através do link: [https://openui5.hana.ondemand.com/#/topic.](https://openui5.hana.ondemand.com/#/topic) Entre agosto e outubro de 2017, teve um crescimento exponencial nas plataformas citadas acima, conforme apresenta o Gráfico 1.

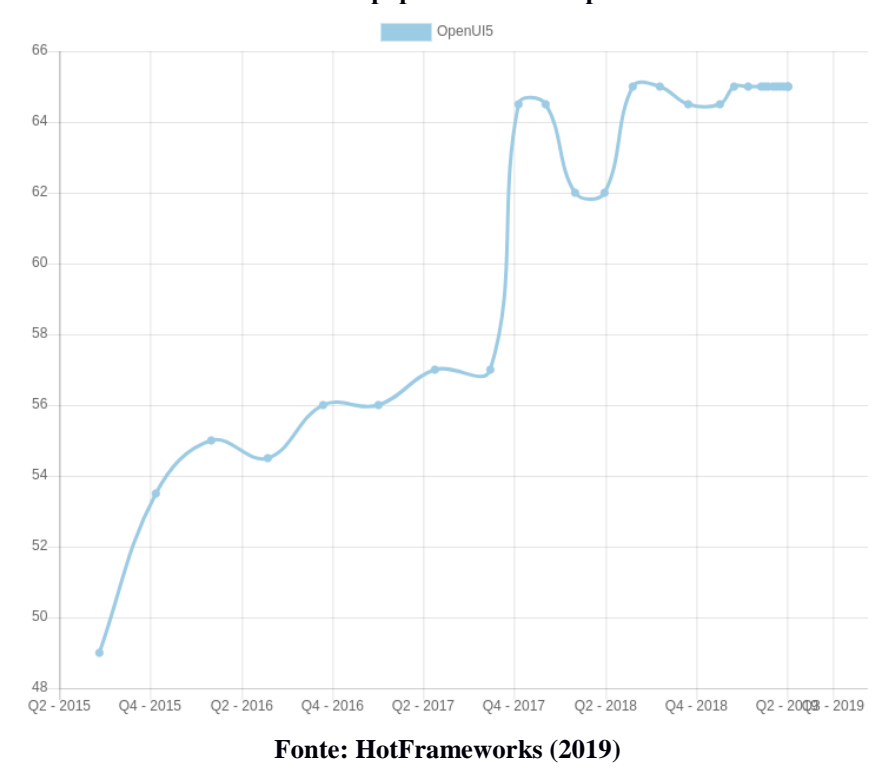

**Gráfico 1 – Crescimento da popularidade do OpenUI5 de 2015 a 2019**

### **3.2 SAP Fiori**

No ambiente corporativo atual, os usuários enfrentam muitos desafios em busca de informações precisas, em um curto espaço de tempo. Além disso, a disposição dessas informações a qualquer hora e em qualquer lugar é muito importante para a sua capacidade de tomar decisões inteligentes e rápidas. A solução da SAP para este problema é o SAP Fiori, aplicação desenvolvida totalmente com SAPUI5 em seu *front-end*, que oferece uma experiência baseada em funções personalizadas do usuário (UX) para compromissos de toda a empresa, através de linhas de negócios (LOBs), com usabilidade ideal em vários dispositivos para implementar, personalizar e desenvolver aplicativos (BAVARAJU, 2017).

A empresa SAP, ao realizar uma pesquisa, constatou que a maioria dos usuários de suas aplicações utilizam a interface de usuário do SAP (SAP GUI). Estas incluíam aplicações comuns relacionadas a interações entre o gerente e o funcionário, como por exemplo, solicitação de licença e pedido de viagem. Essas interfaces possuíam mais de 300.000 mil telas com várias funções. Assim, a empresa verificou quais eram os aplicativos utilizados com maior frequência e decidiu renová-los, nascendo o SAP Fiori.

#### **4 PRINCIPAIS CONCEITOS**

Para auxiliar na compreensão do UI5, a seguir são abordados alguns dos principais conceitos empregados nesta biblioteca.

### **4.1 Padrão MVC**

O UI5 utiliza o conceito de MVC para atingir os objetivos de suporte ao desenvolvimento em equipes distribuídas com diferentes locais de origem, adicionar capacidade de declaração de interface do usuário (em comparação com uma construção programática) e propor uma estrutura de arquivos, nomenclaturas e padrões de uso (SAP, 2015). Hoje em dia, o conceito de MVC é aplicado de uma maneira um pouco diferente, do que a descrita pelo seu próprio criador:

> Fiz a primeira implementação e escrevi os relatórios originais do MVC enquanto eu era um cientista visitante no Laboratório de Pesquisas da Xerox em Palo Alto (PARC) em 1978/79. MVC foi criado como uma solução óbvia para o problema geral de

fornecer aos usuários o controle sobre suas informações, visto de várias perspectivas. MVC criou uma quantidade surpreendente de interesse. Alguns textos até usam variantes pervertidas para o propósito oposto de fazer o computador controlar o usuário. MVC foi concebido como uma solução geral para o problema de usuários controlarem um conjunto de dados grande e complexo (REENSKAUG, 2007).

Pressman (2011) afirma que na arquitetura de *WebApps*, as aplicações devem ser desenvolvidas utilizando-se camadas onde diferentes fatores são levados em conta; os dados da aplicação obrigatoriamente devem ser separados do conteúdo da página e esses conteúdos claramente devem estar separados dos aspectos da interface. O Diagrama 3, a seguir, demonstra o funcionamento do padrão MVC em uma aplicação *Web*.

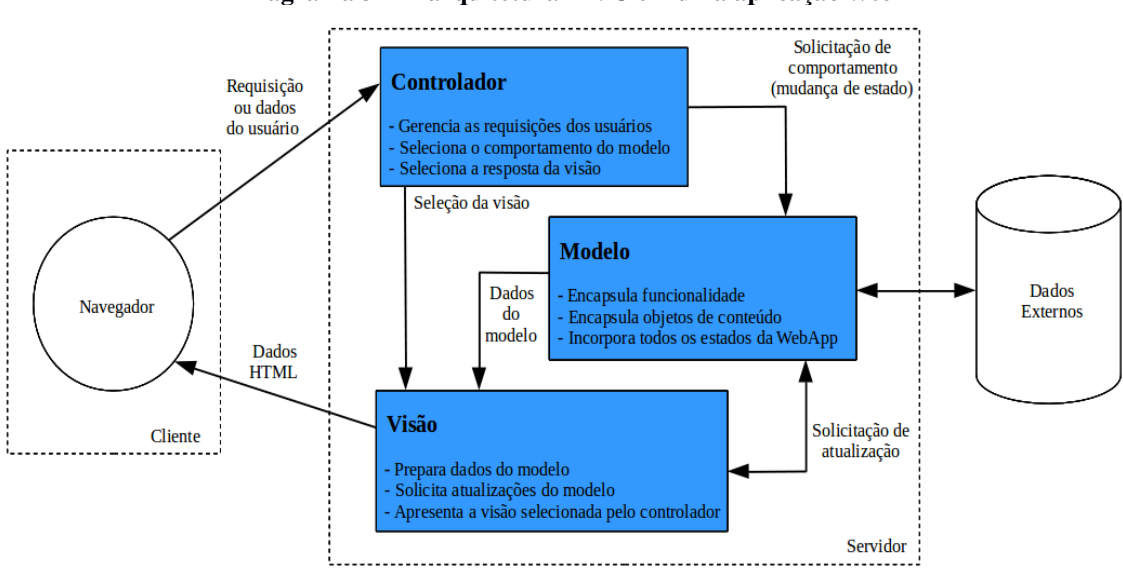

**Diagrama 3 – A arquitetura MVC em uma aplicação** *Web*

**Fonte: adaptado de Pressman (2011)**

#### **4.2 Protocolo OData**

*Open Data Protocol* (OData) é um padrão aberto que fornece interoperabilidade e acesso a fontes de dados via *websites*. Foi construído baseado em tecnologias *Web*, como HTTP, XML e JSON para fornecer acesso à informação a partir de uma variedade de aplicações. Ele foi concebido para proporcionar uma API REST acessível através da formação de uma URI apropriada, atribuindo-lhe para o cabeçalho HTTP correspondente. Serviços OData são desenvolvidos para atender diversas aplicações. Simplificando, OData é usado para expor, acessar e modificar informações de diferentes fontes.

#### **4.3 Namespaces**

"UI5 é uma biblioteca nada modesta. Para segregar ainda mais as diferentes funcionalidades da biblioteca, desenvolvedores da SAP optaram por criar *namespaces* dentro do *namespace sap*, cada um com sua responsabilidade" (PAGOTI, 2015). Abaixo do *namespace sap*, existem dois objetos:

- **sap.ui**: Implementa diferentes funcionalidades JavaScript;
- **sap.m**: Controles de interface gráfica para dispositivos móveis.

Abaixo do *namespace sap.ui*, se encontram outros *namespaces* importantes para a construção de aplicações UI5, tais como:

- **sap.ui.app** Contém classes depreciadas da biblioteca;
- **sap.ui.base** Classes base de todo o UI5;
- **sap.ui.commons** Controles de interface gráfica para *desktops*;
- **sap.ui.core** Classes base de controles de interface gráfica, componentes e MVC;
- **sap.ui.device** Classes para extrair dados e funcionalidades de dispositivos móveis;
- **sap.ui.model** Comunicação entre *Model* e *Controller*.

#### **5 DEMONSTRAÇÃO**

Aplicações UI5 podem ser desenvolvidas no ambiente em que o desenvolvedor se sentir mais acomodado para trabalhar, podendo ser em editores de texto (importando a biblioteca UI5 via *tag script*), na IDE Eclipse (com o *plugin* SAPUI5 Tools devidamente instalado) ou, também, via SAP Web IDE, uma ferramenta poderosa, extensível e baseada na *Web* que simplifica tanto o desenvolvimento de aplicativos SAP Fiori de ponta a ponta quanto o ciclo de vida de aplicativos *full-stack* (UI, lógica de negócios e banco de dados).

Os ambientes de desenvolvimento integrado (IDE) são *softwares* que buscam facilitar o trabalho dos programadores, podendo importar diversas funcionalidades de uma determinada linguagem de programação e realizar a depuração do código, encontrando possíveis falhas e auxiliando em suas correções. A Figura 1 exibe um projeto em UI5 com o padrão MVC e toda sua hierarquia devidamente aplicada, sendo desenvolvido pelo próprio autor no ambiente SAP Web IDE.

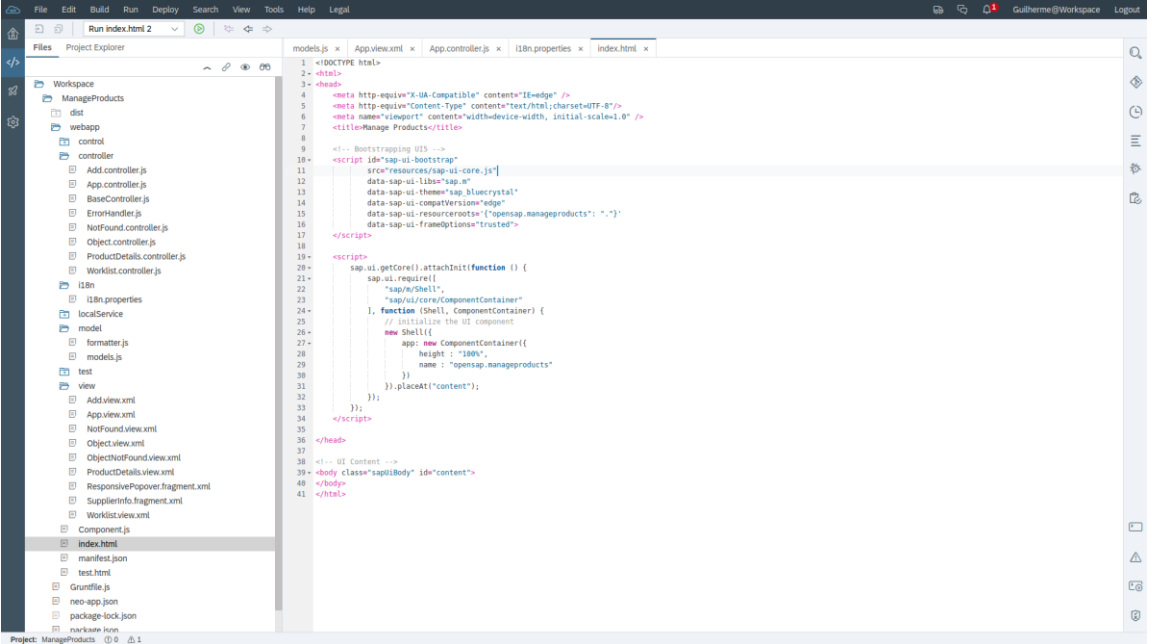

**Figura 1 – Estrutura de uma aplicação UI5 no ambiente SAP Web IDE**

**Fonte: Desenvolvido pelos autores (2019)**

A seguir, a Figura 2 exibe tal aplicativo em execução no navegador. Observa-se que todo o *layout*, inclusive os estilos, já foram proporcionados pelos próprios controles de interface da biblioteca UI5.

| Figura 2 – Interface de uma aplicação UI5                                   |                                |                                       |                   |
|-----------------------------------------------------------------------------|--------------------------------|---------------------------------------|-------------------|
| $\overline{\phantom{0}}$                                                    |                                | <b>Manage Products</b>                |                   |
| $\tilde{\mathbb{S}}$<br>$\vec{S}^{\%}$<br>All Products<br>Cheap<br>Moderate | 53<br>20<br>া<br>Expensive     |                                       |                   |
| Products (123)                                                              |                                |                                       | $Q +$<br>Procurar |
| Product                                                                     | Supplier                       | Web Address                           | Price             |
| HT-1000<br>Notebook Basic 15                                                | SAP                            | http://www.sap.com                    | 956.00 EUR >      |
| HT-1001<br>Notebook Basic 17                                                | <b>Becker Berlin</b>           | http://www.beckerberlin.de            | 1249.00 EUR >     |
| HT-1002<br>Notebook Basic 18                                                | <b>DelBont Industries</b>      | http://www.delbont.com                | 1570,00 USD       |
| HT-1003<br>Notebook Basic 19                                                | Talpa                          | http://www.talpa-hannover.de          | 1650.00 EUR >     |
| HT-1007<br><b>ITelO</b> Vault                                               | Panorama Studios               | http://www.panorama-studios.biz       | 299.00 USD        |
| HT-1010<br>Notebook Professional 15                                         | <b>TECUM</b>                   | http://www.tecum-ag.de                | 1999.00 EUR >     |
| HT-1011<br>Notebook Professional 17                                         | Asia High tech                 | http://www.asia-ht.com                | 229900.00 JPY >   |
| HT-1020<br><b>ITelO Vault Net</b>                                           | Laurent                        | http://www.laurent-paris.com          | 459.00 EUR >      |
| HT-1021<br><b>ITelO Vault SAT</b>                                           | <b>AVANTEL</b>                 | http://www.avantel.com                | 149.00 MXN >      |
| HT-1022<br><b>Comfort Easy</b>                                              | <b>Telecomunicaciones Star</b> | http://www.telecomunicacionesstar.com | 1679.00 ARS >     |
| HT-1023<br><b>Comfort Senior</b>                                            | <b>Pear Computing Services</b> | http://www.pear-computing.com         | 512.00 USD >      |
| HT-1030<br>Ergo Screen E-I                                                  | Alpine Systems                 | http://www.alp-systems.at             | 230.00 EUR >      |
| HT-1031<br>Ergo Screen E-II                                                 | New Line Design                | http://www.newlinedesign.co.uk        | 285.00 GBP >      |
| HT-1032<br>$-$                                                              | <b>HEPA Tec</b>                | http://www.hepa-tec.de                | 345.00 EUR >      |

**Figura 2 – Interface de uma aplicação UI5**

**Fonte: Desenvolvido pelos autores(2019)**

### **6 CONSIDERAÇÕES FINAIS**

A *Web* e seu constante desenvolvimento fazem com que, a cada dia, surjam novas ferramentas para trabalhar com os mais diversos tipos de aplicações disponíveis no mercado. Estar sempre atualizado com novas tecnologias ou, ao menos, conhecer seus conceitos, é um grande passo para se familiarizar com o futuro e garantir seu espaço no mercado de trabalho.

Antes da escolha de um *framework* ou biblioteca para se utilizar em uma aplicação, é necessário um estudo aprofundado nas possíveis alternativas, buscando vantagens e desvantagens de seu uso e ponderando as funcionalidades de acordo com as necessidades do projeto. Sendo uma tecnologia de código aberto, o OpenUI5 apresenta-se como uma opção viável para o desenvolvimento de aplicações *Web* corporativas complexas, justamente por ser desenvolvido por uma das maiores empresas de ERP existente no mercado e por permitir explorar de uma maneira tão aberta o que ela pode oferecer, levando em consideração que, dificilmente, são encontradas informações e treinamentos sobre sua gama de produtos sem precisar pagar um valor consideravelmente alto por eles.

Todavia, por se tratar de uma tecnologia recente no mercado, a falta de materiais e opiniões publicados sobre a biblioteca em questão podem dificultar que seja encontrada e considerada por novos possíveis utilizadores, mas, como toda ferramenta bem estruturada, sua documentação é um ótimo ponto de partida.

### **REFERÊNCIAS**

BAVARAJU, Anil. **SAP Fiori:** Implementation and Development. 2. ed. Boston: Rheinwerk Publishing, 2017.

COLUCCI, Patrick. **SAPUI5:** What Is It and How Does It Work? 2015. Disponível em: <blogs.sap.com/2015/09/29/sapui5-for-dummies-what-is-it-and-how-does-it-work>. Acesso em: 3 abr. 2019.

DUARTE, Nuno Filipe Brandão. **Frameworks e Bibliotecas JavaScript**. 2015. Disponível em: <recipp.ipp.pt/bitstream/10400.22/8223/1/DM\_NunoDuarte\_2015\_MEI.pdf>. Acesso em: 9 abr. 2019.

HAVERBEKE, Marjin. **Eloquent JavaScript**. 3. ed. São Francisco: Starch Press, 2018.

HOTFRAMEWORKS. **OpenUI5**. 2019. Disponível em: <hotframeworks.com/frameworks/openui5>. Acesso em: 3 abr. 2019.

KUNZ, Andreas. **What is OpenUI5 / SAPUI5?** 2013. Disponível em: <https://blogs.sap.com/2013/12/11/what-is-openui5-sapui5/>. Acesso em: 2 abr. 2019.

MDN. **JavaScript**. 2019. Disponível em: <https://developer.mozilla.org/pt-BR/docs/Web/JavaScript>. Acesso em: 1 abr. 2019.

PAGOTI, Fabio. **UI5 para desenvolvedores SAP/ABAP. 2015**. Disponível em: <samples.leanpub.com/ui5-sample.pdf>. Acesso em: 2 abr. 2019.

PRESSMAN, Roger S. **Engenharia de Software:** Uma Abordagem Profissional. 7. ed. Nova Iorque: McGraw-Hill Education, 2011.

REENSKAUG, Trygve. **The Original MVC Reports**. 2007. Disponível em: <heim.ifi.uio.no/~trygver/2007/MVC\_Originals.pdf>. Acesso em: 2 abr. 2019.

SAP. **UI Development Toolkit for HTML5 (SAPUI5)**. 2015. Disponível em: <help.sap.com/doc/saphelp\_tm94/9.4/en-US/95/d113be50ae40d5b0b562b84d715227/frameset.htm>. Acesso em: 9 abr. 2019.

SILVA, Maurício Samy. **JavaScript**: Guia do Programador. São Paulo: Novatec Editora Ltda., 2010.

SOARES, Danilo. **Os 6 Frameworks e Bibliotecas JavaScript que Você Deveria Conhecer!** 2018. Disponível em: <becode.com.br/frameworks-e-bibliotecas-javascript-quevoce-deveria-conhecer>. Acesso em: 2 abr. 2019.

SOMMERVILLE, Ian. **Engenharia de Software**. 8. ed. São Paulo: Pearson Addison-Wesley, 2007.

ZANETTE, Alysson. **Framework x Biblioteca x API. Entenda as diferenças!** 2017. Disponível em: <becode.com.br/framework-biblioteca-api-entenda-as-diferencas>. Acesso em: 2 abr. 2019.